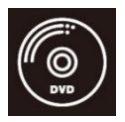

# 経理実務/税法実務 ミロク決算整理・決算書作成 DVD通信講座 (専用)受講ガイド

#### (注) 「ミロク会計ソフト入力」と「ミロク決算整理・決算書作成」の両方が含まれるパックをお申込みの場合、 送付される会計ソフト(MJS かんたん!法人会計)は、1セットとなります。

#### 【はじめに必ずお読みください】

当講座は、DVD 通信講座となっており、講義は DVD でご視聴いただきますが、会計 ソフトについては、パソコンに会計ソフトをインストールいただき入力作業を行いま す。ご受講の際には、必ずパソコンもご用意ください。

#### ◎受講開始前に、必ず本受講ガイドをご一読ください。

#### ●マイページ登録のお願い

マイページ登録は、TAC WebSchool の各種機能(講座からのお知らせ、正誤情 報等)をご利用いただくために、必須の手続きとなります。お申込みのコース受講 形態に関わらず、必ずマイページの登録をお願いいたします。

(登録方法は、全講座共通の「TAC利用ガイド(P7)」を御覧ください)

#### 参考:「TAC利用ガイド」で検索

URL; [https://www.tac-school.co.jp/terms/juko\\_guide.html](https://www.tac-school.co.jp/terms/juko_guide.html)

URL; <https://www.tac-school.co.jp/file/1/tac/terms/pdf/800-8900-1167-31.pdf>

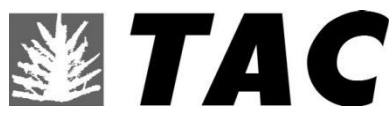

#### 【本講座は、TAC実務講座(税理士講座)が企画・運営しています。】

## はじめに

この度は、TAC税理士実務講座(経理実務/税法実務)ミロ決算整理・決算書作成講 座をご受講いただきましてまことにありがとうございます。本書は、当講座を受講される 方のために作成された専用の「受講ガイド」です。受講上の注意等が記載されておりま すので必ず目を通すようにしてください。また、テキストと同様に再発行はいたしま せんので、受講中は大切に保管をお願いいたします。

#### TAC税理士実務講座 経理実務/税法実務

【当講座は、TAC税理士講座(実務講座)が企画・運営しています。】

## 経理実務/税法実務 ミロク決算整理・決算書作成 DVD通信講座 受講ガイド

CONTENTS

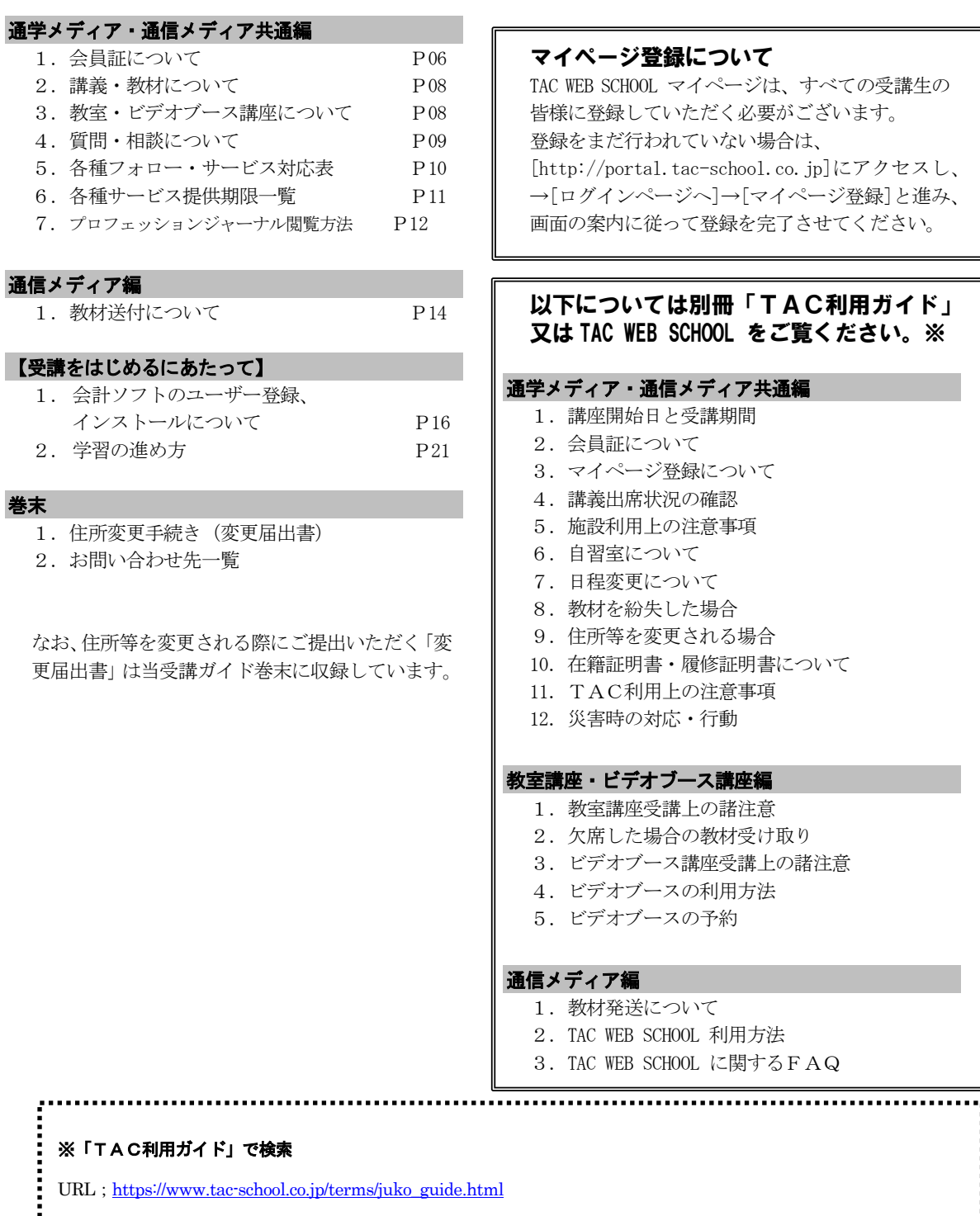

URL;  $\frac{https://www.tac-school.co.jp/file/1/tac/terms/pdf/800-8900-1167-31.pdf}{...}$  $\frac{https://www.tac-school.co.jp/file/1/tac/terms/pdf/800-8900-1167-31.pdf}{...}$  $\frac{https://www.tac-school.co.jp/file/1/tac/terms/pdf/800-8900-1167-31.pdf}{...}$ ...................................

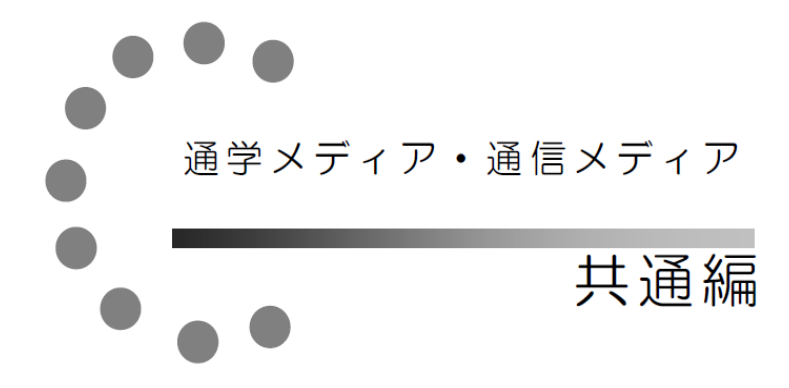

# 1 会員証について

TAC受講生となった方には、「会員証」を発行いたします。

会員証は、皆様がTACの受講生であることを証明する大切なものです。TACご利用の際 には、常に携帯していただき、以下の注意事項を遵守してください。

#### 1.会員証について

- (1)会員証は本人のみに有効であり、他人へ譲渡または貸与することはできません。
- (2)会員証を紛失した場合には、受付窓口にて再発行いたします。なお、再発行には、別 途手数料がかかります。この場合、再発行日以前の講義は欠席分を含めて、日程表ど おりに出席したものとして扱います。また、テキスト等の教材もお渡し済みとして処 理いたします。
- (3)会員証を不正に利用させた場合、並びに不正に利用した場合には、当該コース正規受 講料の3倍の料金を申し受けます。
- (4)会員証に表示されている有効期限を過ぎると講義の受講、教材の受取、フォロー制度 や自習室の利用は一切できません。

#### 2. 会員証はこのような場面で使用します

(1)教室講義への出席時やビデオブースを利用する時には、会員証を提示してくださ い。

教室で講義を受ける時は、会員証は必ず机の上に出しておいてください。講師・ス タッフが専用スキャナーによる会員証記載の二次元バーコードのスキャンを行いま す。(通信メディアの方がスクーリングを利用する際も同様です)。

ビデオブースを利用する場合には、視聴前に受付に会員証を提示し教材をお受け取り ください。

#### ※もし会員証を忘れてしまったら…

#### 講義を受ける前に、受付にて「仮受講証」の交付を受けてください。 「仮受講証」の交付がない場合には、講義の受講ができません。

- (2)教材を受け取る際には、会員証を提示してください。テキスト等使用教材につきま しては、受付にてお渡しします。
- (3)クラス振替出席フォロー・クラス重複出席フォローをご利用の際は、会員証をお持 ちください。専用スキャナーによる会員証記載の二次元バーコードのスキャンを行 います。
- (4)自習室利用の際にも会員証を携帯してください。スタッフが会員証の確認・スキャ ンを行う場合があります。 また、お申込みのコース(本受講ガイドP7 (注)をご参照ください)によっては 自習室をご利用できない場合があります。詳しくは、『TAC利用ガイド』の通学

メディア・通信メディア共通編「 6自習室について」をご確認ください。

#### 3.会員証の有効期限

- (1)会員証には、有効期限が表示されています。TACサービスのご利用は、すべて有 効期限内に完了してください。また、自習室のご利用も有効期限内となります。
- (2)会員証の有効期限を過ぎた場合には、教材の受け取りなど「該当する目標年度の各 種サービス」のご利用は一切できなくなりますのでご注意ください。
- (3)会員証の有効期限は、TACサービスの利用期限となります。受講契約の解約・返 金時に算定の基礎となる受講期間とは異なりますのでご注意ください。

#### 4.会員証の書替手続き

お申込みの講座・登録コースによっては、会員証の書替手続き(模擬試験の受験票発行な ど)が必要となる場合があります。詳しくは専用の案内書をご確認いただくか、受付窓口に てご確認ください。

#### 5.会員証を紛失した場合

- (1)受付窓口で再発行いたします。その際、①「身分証明書(運転免許証など)」②「証明 写真(3cm×2.4cm。紛失した会員証の枚数+1枚)」③「印鑑」をご用意くださ い。
- (2)再発行の際は、再発行手数料[会員証1枚につき500円(税込)]がかかります。
- (3)再発行日以前の講義は欠席分を含めて、登録コースの日程表どおりに出席したものと して扱い、教材はお渡し済みとして処理いたします。 また、各講座の無料再受講制度についてはご利用いただけなくなりますので、あらか じめご了承ください。
- (4)会員証の再発行には1週間程度の期間を要します。

#### (注)自習室はご利用いただけません。

#### ミロク決算整理・決算書作成講座には、教室講座の開催がございません。 また、自習室はご利用いただけません。予めご了承ください。

# 2 講義・教材について

#### 【講 義 回 数】

全5回

#### 【教 材】

- ・(専用)受講ガイド(当冊子)
- ・テキスト(1冊)
- ・講義DVD(全3枚)
- 会計ソフト「ミロクの (MIS) かんたん!法人会計13」※
- (ソフト1枚、ユーザーズガイド1冊、サポートガイド1部、製品登録のお願い1枚)
- ・補助問題
- ・バックアップ用CD-R

#### ※「ミロク会計ソフト入力」と「ミロク決算整理・決算書作成」の両方が含まれるパックを お申込みの場合、送付される会計ソフト(MJSかんたん!法人会計)は、1セットとなり ます。

# 3 教室・ビデオブース講座について

TAC実務講座の各講座については、教室およびビデオブースを利用する講座は開講しており ません。

## 4 質問・相談について

学習上の疑問点や学習の進め方などの相談事項は、わからないままにせず、解決しておきま しょう。当講座では、質問メールで質問を受けております。

#### 1.質問メール

#### TAC WEB SCTOOL の i-support 内の質問メールにてご質問していただくことができ ます。

※質問1回につき、質問事項は1項目にてお願いします。 ※質問をいただいてから約2週間で回答します。

#### ※質問回数は、1講座 3回 までとなります。

#### 2. 質問内容について

受講講座以外の教材(市販書籍、過去の教材、他の資格専門学校で使用される教材、他社 で発行されている問題集やテキスト)についての質問や、当該試験の学習範囲を逸脱してい る質問、他資格に関する質問にはお答えできません。

受け付けできない質問内容の場合は、回答をしないで返却させていただきます。予めご了 承ください。

★質問内容は具体的かつ簡潔に記入してください。ご利用の際は、以下の内容にご注意く ださい。

- (1)皆様から寄せられる質問には、辞書やテキスト等で調べれば分かるものもあります。 「わからない」と思ったら、まずできるだけ自分で調べてみましょう。時間はかかる かもしれませんが、そうやって身につけた知識は決して忘れないものです。
- (2)質問カードは上手に使って実力アップを図るために、どのテキストの何ページに書 いている事柄の、何がわからないのかをできるだけ詳しく書いてください。質問が具 体的であればあるほど、講師も確実に回答することができます。

# 5 各種フォロー・サービス対応表

各種フォロー・サービスの利用は、お申込みのコース、学習メディアに応じて下表の通りと なります。

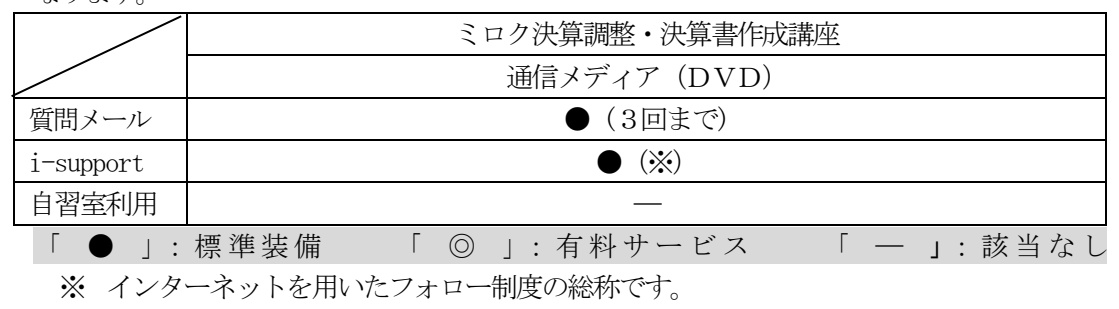

#### ●質問メールは、各1講座3回までとなります。

※

## 6 各種サービス提供期限一覧

#### 経理実務/税法実務 ミロク会決算整理・決算書作成講座

各種サービス提供期限一覧

#### 各種サービスの提供は特にご案内のない場合、会員証有効期限までとなっています。

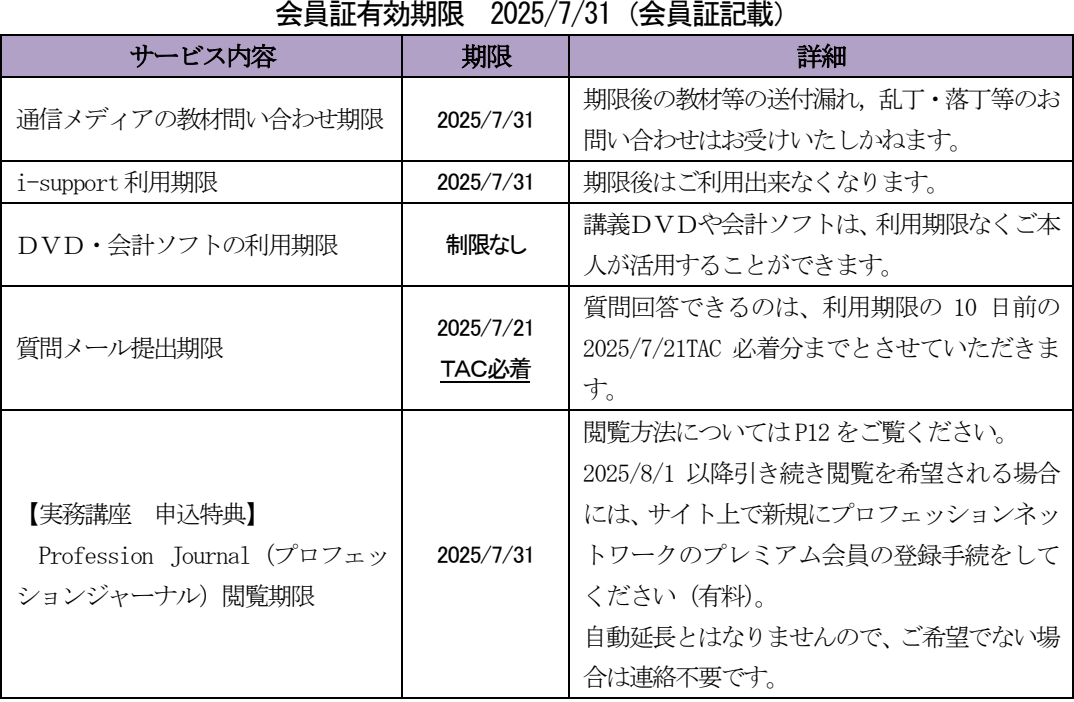

## 7 【特典】Profession Journal 閲覧方法

「経理実務/税法実務/経営法務実務(試験対策講座を除く) 講座」の受講者には、受講特典と して、株式会社プロフェッションネットワーク(※)が提供する有料のインターネットサービス「税 務・会計の週刊Web 情報誌 プロフェッションジャーナル(Profession Journal)」が下記期限まで 無料で読み放題です。 閲覧方法等は以下の通りです。 (※)株式会社プロフェッションネットワークとは、資格の 学校TACと実務書出版の清文社が設立した合弁会社です。

#### 1.閲覧方法

#### (1)サイトにアクセス

以下のURLにアクセスするか、『プロフェッションジャーナル』で検索して、Profession Journal のサイトを開いてください。

https://profession-net.com/professionjournal/

#### (2) 車用IDとパスワードでログイン

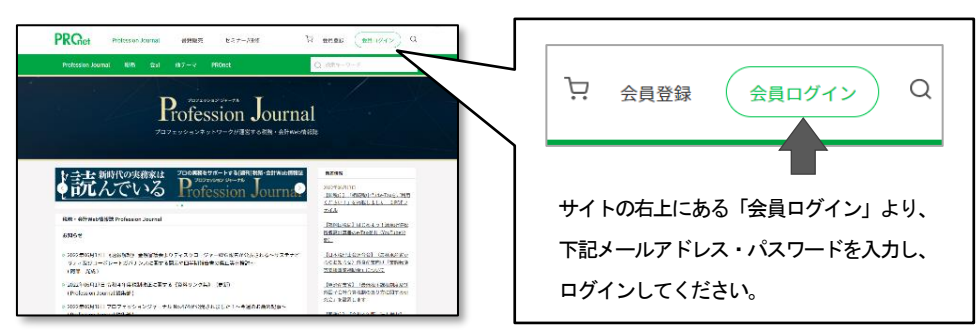

メールアドレス欄とパスワード欄には以下の文言を入力しログインボタンを押してください。

メールアドレス欄: イングル パスワード欄:

#### (3) 閲覧期限

#### 無料で閲覧できる期限は2025 年7 月31 日までです。

期限到来後、自動的に課金等されることはございませんので安心して閲覧ください。引き続き閲覧を希望される場 合には、サイト上で新規にプロフェッションネットワークのプレミアム会員の登録手続をしてください(有料)。

f

#### 2.その他.

- プロフェッションジャーナル (Profession Journal) の閲覧は、株式会社プロフェッションネットワー クが提供する有料サービス (プレミアム会員のサービス)の1つです。 プレミアム会員のサービスには、この他、「書籍の割引販売」や「セミナー/研修ご優待」などがござ いますが、これらのサービスはご利用になれません(別途、プロフェッションネットワークの会員登録 手続が必要となります)。
- このサービスについてのお問合せ先 (株)プロフェッションネットワーク TEL:03-5276-8887 営業時間:月~金10:00~17:00(祝祭日等除く) お問合せ先アドレス:[pro@profession-net.com](mailto:pro@profession-net.com)

# ●●●<br>●●通信メディア編<br>●●●●●

# 1 教材送付について

#### 1.教材等の到着日

送付日程表記載の送付日は、TACから出荷する日付です。受講生の皆さんの自宅への到着 は、地域によって異なりますが、目安としてTAC送付日の1日~4日後となります。

お届けの際にご不在の場合は、「不在連絡票」が入れられますので、ご確認の上、教材をお受 取りください。

なお、初回送付日以降に申し込まれた方には、経過分をまとめて送付いたします。

#### 2.教材等の確認

毎回「送付明細表」が添付されておりますので、教材等がお手元に届きましたら、すぐに送 付内容を確認してください。

#### 3. 教材送付に関するお問い合わせ

教材の送付漏れ、教材の乱丁・落丁等がありましたら、お手数ですが送付日より1ヶ月以内 に巻末の「教材発送に関するお問い合わせ」までご連絡ください。

なお、会員証記載の有効期限後の請求には応じられませんので、予めご了承ください。

## 受講をはじめるにあたって

当講座は、DVD 通信講座となっておりますが、講義は DVD でご視聴いただ きながらパソコンで会計ソフトを使って入力作業を行ないます。ご受講の際に は、必ずパソコンもご用意ください。

#### 【ご注意】

#### ① 受講期間

受講期間は、2025 年 7 月 31 日までとなります。受講期間後の教材のご請求・質問やそ の他サービスの対応はいたしかねますので、予めご了承ください。当講座の会計ソフト 「MJS かんたん!法人会計」に関するお問い合わせは、株式会社ミロク情報サービスに ユーザー登録していただきますと、FAX、E-mail によるサポートが3か月間無償となり ます。

4か月以降のサポートをご希望の場合、株式会社ミロク情報サービス様と年間契約等を することによりご利用可能となります。詳細は、同梱のサポートガイドをご参照くださ い。

#### ② 会計ソフト「MJS かんたん!法人会計」に関するお問い合わせ 【株式会社ミロク情報サービス】

◇お電話によるサポート:0570-783-638

受付:平日10:00~13:00、14:00~17:00 (十日·祝日及び指定休業日を除く)

◇メールでのお問い合わせ メールフォーム

URL[:http://miroku.mjs.co.jp/contact](http://miroku.mjs.co.jp/contact)

受付:随時(回答のご返信は平日となります。予めご了承ください。)

#### ③講義内容に関するお問い合わせ

当受講ガイド9 頁をご参照ください。

④会員証は、受講を証明するカードですので、大切にお取り扱いください。

#### 1 2 会計ソフトのユーザー登録、インストールについて

「ミロクの (MIS) かんたん!法人会計」を充分に使いこなしていただくために、株式会 社ミロク情報サービスではユーザーサービスをご用意いたしております。

株式会社ミロク情報サービスのサポートシステムにユーザー登録していただきますと、3ヶ 月間無償でサポートサービスがご利用になれます。

教材到着後、速やかにご登録いただきますと、「MJSかんたん!法人会計」をインストー ルする際に問題が発生した場合でも、すぐにサポートセンターにお問合せすることができま す。

<注>教材発送・講義内容に関するご質問はTACにお問合せください。

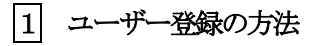

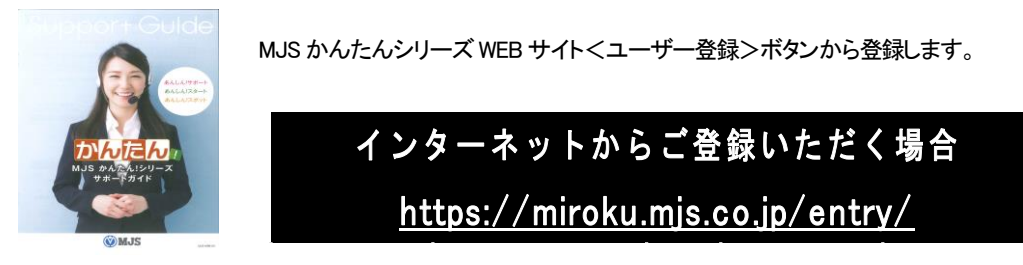

<サポートガイド>

2 サポートシステムについて

ユーザー登録が完了後、無償あんしん!スタート(3ヶ月無償サポート)がご利用いただけます。 お問合せ先はサポートガイドをご覧ください。 4ヶ月目以降のサポートシステム(有料)に関しましてもご案内いたしております。 合わせてご参照ください。

#### 3 会計ソフトのインストール(セットアップ)について

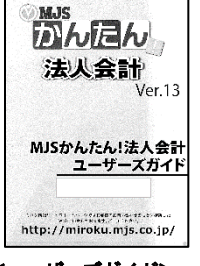

会計ソフトのインストール(セットアップ)につきましては、「ユーザー ズガイド」の16 頁をご参照ください。

3 バックアップデータの読込 2

※使用するパソコン・OS 等によって画面表示が異なる場合がございます。予めご了承ください。

|1| インストールが終了しましたら、デスクトップ上に ある右記アイコンをクリックし、「MJSかんたん! 法人会計」を立ち上げてください。

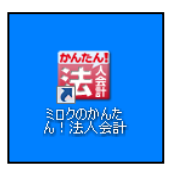

|2| 立ち上がったら「アシストメニュー」の「データ」をクリックしてください。

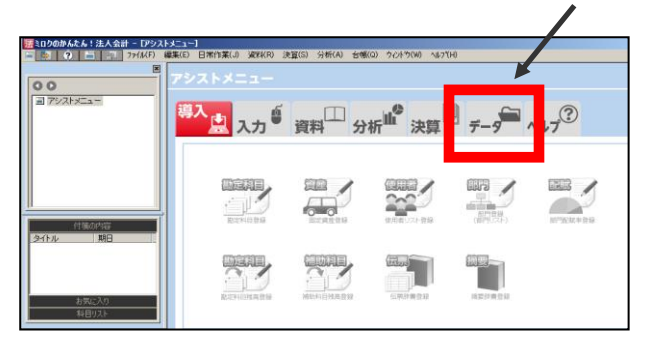

4 「バックアップデータの読込」をクリックしてください。

3 「バックアップデータ用 CD」をパソコンの DVD(CD)ドライブに挿入してください。

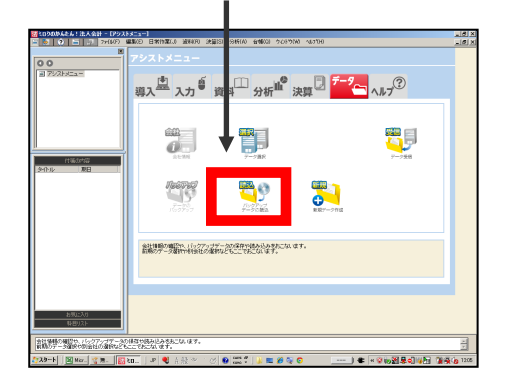

5 「参照」をクリックしてください。

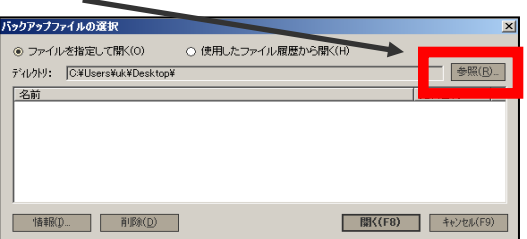

6 DVD(CD)ドライブ の①「A 株式会社」をクリック、続けて②「OK」をクリ ックしてください。

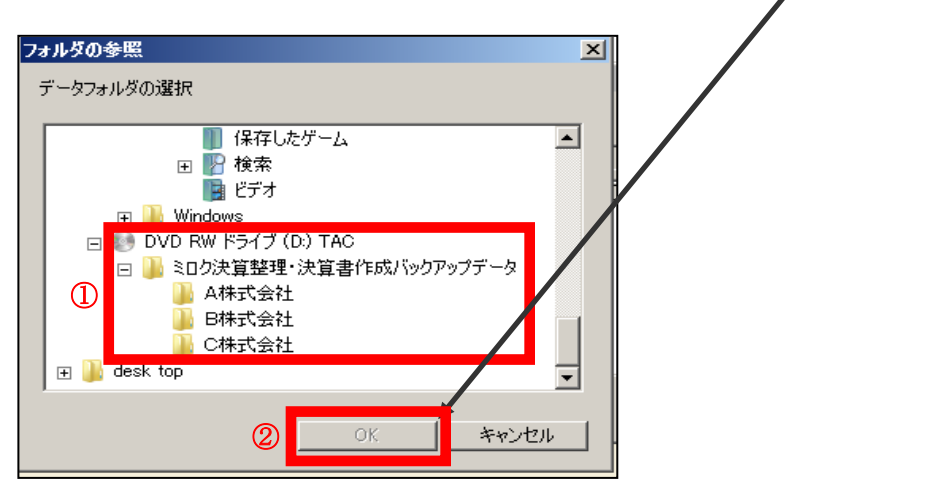

※パソコンによって表示されるドライブ名称は異なります。

7 ①「A 株式会社第 11 期(整理前).mgb」をクリック、続けて ②「開く」をクリ ックしてください

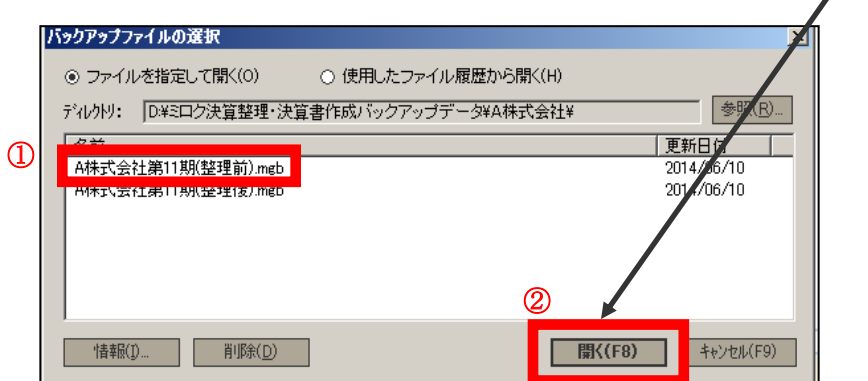

8 「OK」をクリックしてください。

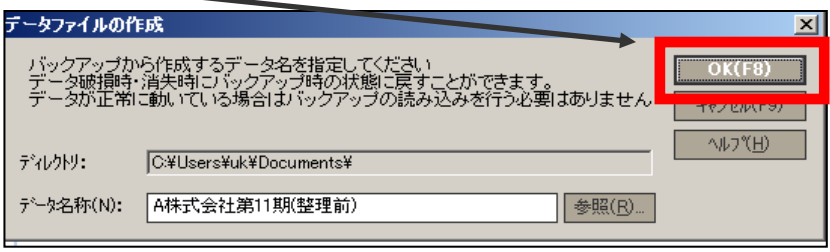

 「ミロクのかんたん!法人会計」に戻り、「バックアップデータの読込」をクリ ックしてください。

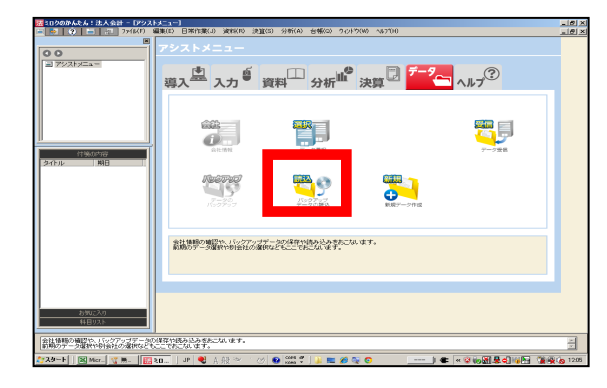

「はい」をクリックしてください。

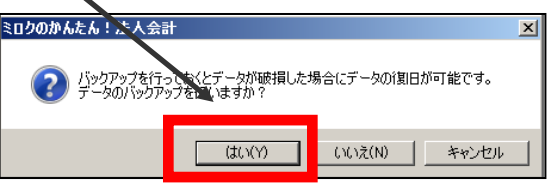

①「適切な保存場所」をクリック、続けて ②「保存」をクリックしてください。

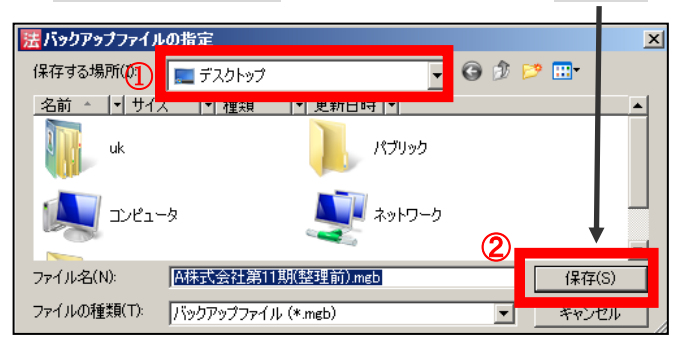

 ①「A 株式会社第 11 期(整理前).mgb」をクリック、続けて ②「開く」をクリ ックしてください。

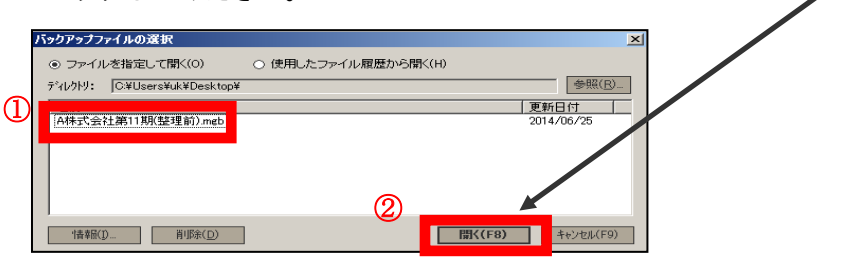

- 13 上記 4 ~ 12 と同様手順で「バックアップデータ用 CD」内の「B 株式会社第 21 期(整理前).mgb」(B 株式会社フォルダ内)、「C 株式会社第 31 期(整理前).mgb」 (C 株式会社フォルダ内) バックアップデータの読込を行ってください。
- 14 バックアップデータ読込が正しくできたか確認をします。 「ミロクのかんたん!法人会計」に戻り、1「データ」をクリック、続けて② 「データ選択」をクリックしてください。

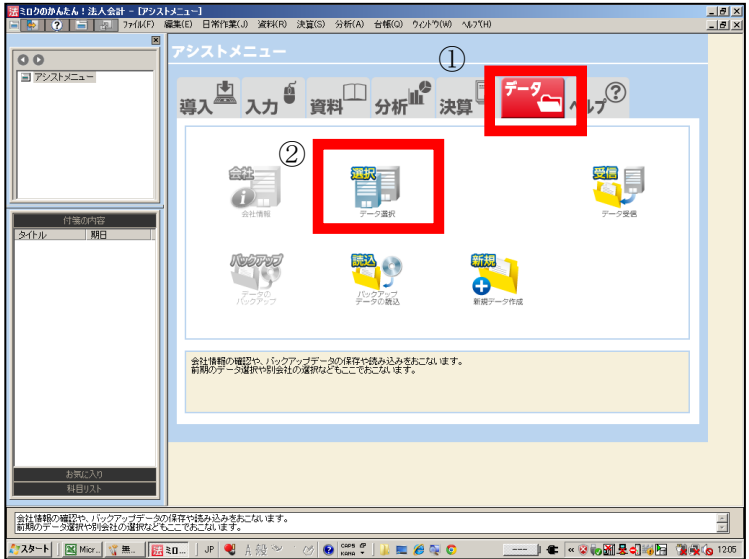

 $\blacksquare$ 

「A 株式会社第 11 期(整理前).mgb」「B 株式会社第 21 期(整理前).mgb」「C 株 式会社第 31 期(整理前).mgb」が表示されればバックアップデータ読込は成功です。

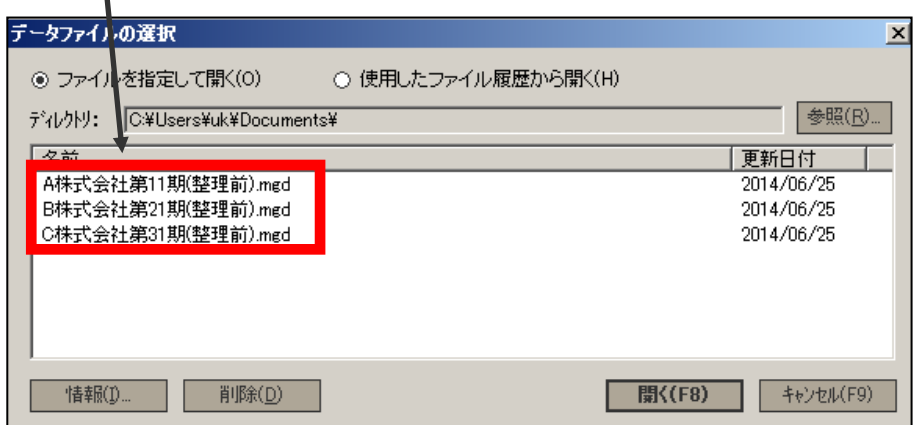

#### 3 学習の進め方

教材が到着したら、下記の講義受講例を参考に受講を開始してください。 会計ソフトのセットアップにつきましては、「ユーザーズガイド」の 16頁および、「インストールを行 う前の注意事項」をご参照ください。

#### 講義受講例

## 上記の問題演習の入力で間違えたところについては、「テキスト」等に戻って フォローします。このフォローが重要です。また、会計ソフトは一度インストールし ますと、その後ご自由にご利用いただけますので講義の時間内で入力が終了 しなかった場合には、そちらもご利用ください。  $+$ パソコンの電源を入れ、会計ソフトを立ち上げてください。 DVDプレーヤーに講義DVDを入れてください。 ※講義DVDのご視聴には、DVD-R対応のDVDプレーヤーの使用をおすすめします。 パソコンやゲーム機等の場合、ディスクやレンズなどの状態により再生できない場合 もございます。 DVDにて講義を受講します。 「テキスト」を中心に学習し、テキスト内にある「練習問題」で実際に会計ソフトに 入力を行ないながら学習を進めていきます。 ※1回の標準学習時間は、入力演習も含み約180分となっております。講義DVDには入力演 習時間を設けていません。入力演習の際は、DVDを一時停止してください。 講義が終了しましたら、適宜、「補助問題」で理解度をチェックします。 事前準備 講義受講 チェック フォローアップ

実力確認問題

学習の仕上げとして「実力確認問題」の入力演習を行なってください。時間内に 解答し、ご自身で解答のチェックをしてください。提出は不要です。

#### <メ モ>

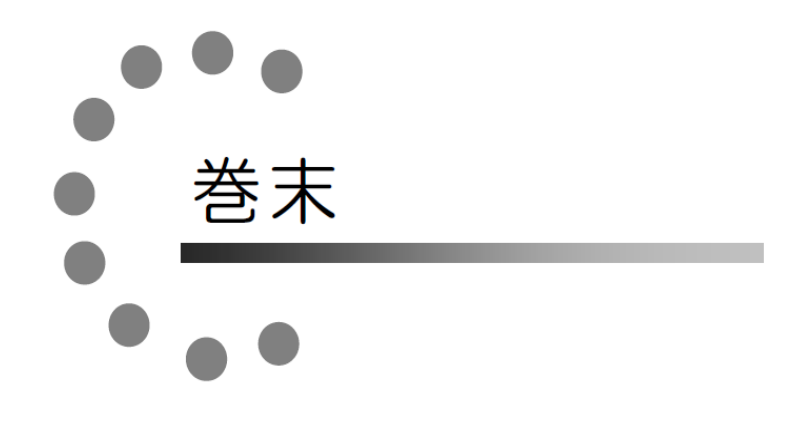

## 各 種 変 更 手 続 き

現在TACに登録いただいている内容に変更が必要な場合、変更日の 10 日前までに(必 着)次ページにあります「変更届出書」の太枠線内の事項を楷書で丁寧に記入し、提出し てください。

変更できる項目には、

|1.現住所・電話番号 2.教材送付先 3.氏名 4.DMストップ| がございます。

#### 【変更届出書の記入・提出方法】

変更届出書の STEP1~4 に漏れなくご記入いただき、下記のいずれかの方法で提出して ください。

- ① 各校受付窓口に提出
- ② 郵送で提出

<郵送先> 〒101-0061 東京都千代田区神田三崎町 3-2-18TAC情報システム部

③ FAXで提出  $\leq$ FAX番号 $>$  03 (5276) 8939

#### 【変更届出書の記入における注意事項】

- ・ 個人情報保護法の規範に準じまして、電話やメールでの変更は承っておりません。 必ずご本人が記入・申請をしてください。
- ・ 右上「記入日」欄も正確にご記入ください。
- ・ 楷書で丁寧に記入してください。記載内容が不明の場合、変更のお手続きができま せん。
- ・ 通信メディア(DVD 通信講座・Web 通信講座・音声 DL 通信講座・資料通信講座) で受講の方は、教材発送日の 10 日前までに「現住所」または「教材送付先」の変更 手続きが完了していませんと、正しい住所に送付されない場合がございます。 なお、海外への教材発送は行っておりません。
- ・ DMストップを希望された場合でも、学習上重要なご案内(日程変更・正誤表・全 国公開模試の案内等)は送付される場合がございます。 ※学習上重要なご案内は、受講されている講座・コースにより異なります。

 $<\hspace*{0.1em}\raisebox{0.25ex}{\textstyle\star} \hspace*{0.2em} \hspace*{0.2em} \hspace*{0.2em} \tau\hspace*{-0.1em}>$ 

### **変更届出書**

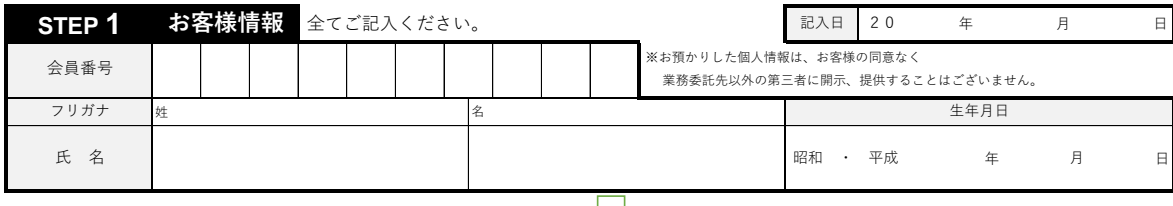

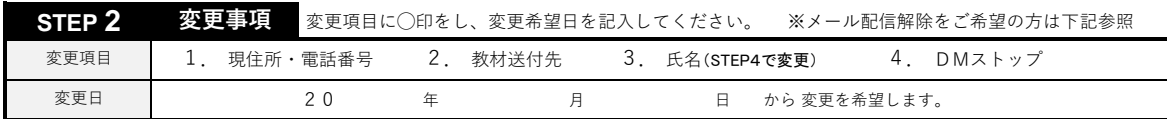

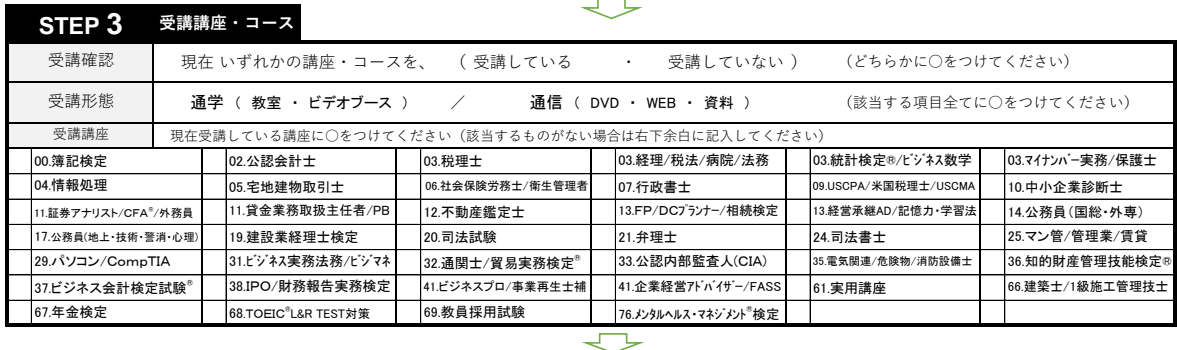

#### 変更後の内容をご記入ください。記入内容の通りに登録されますので、楷書で丁寧にご記入ください。 ことには たいしん はんしゃ たいしん こうしょう さんじょう たいしょう はんしょう はんしょう はんしょう はんしょう はんしょう はんしょう はんしょう はんしょう はんしょう はんしょう これは、「キャット」ということをしています。 電話番号 コンピューター しょうしょう しょうしょう **STEP 4 変更内容** 変更後 現住所等 フリガナ 氏 名 現住所 (全角45文字以内。 都道府県,建物名 もご記入ください。) 郵便番号 数育訓練給付制度 | 現在制度を ( 利用していない ・ 利用している ) 住民票の変更 ( 有 ・ 無 ) (どちらかに○をしてください) ※ 「教育訓練給付制度申請申込書」未提出済の方、対象外コースお申込みの方は、制度をご利用いただけません。 **- 電話番号** 都道府県・市区町村 町名・丁目・番地 建物名・部屋番号

#### **◎現住所とは異なる送付先を希望する場合のみ下記枠内にご記入ください。**

 $+$ 

#### **◎以前に送付先を登録され、引き続き、同じ送付先を希望する場合もお手数ですがご記入ください。**

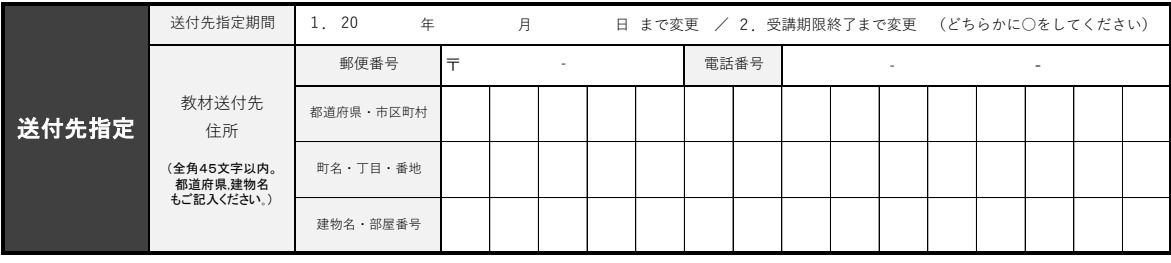

**※STEP1~4に記入漏れがないか、もう一度ご確認ください。** ※メール配信解除はこちらへアクセスの上、ご自身でお手続きください。

黑漆灰黑

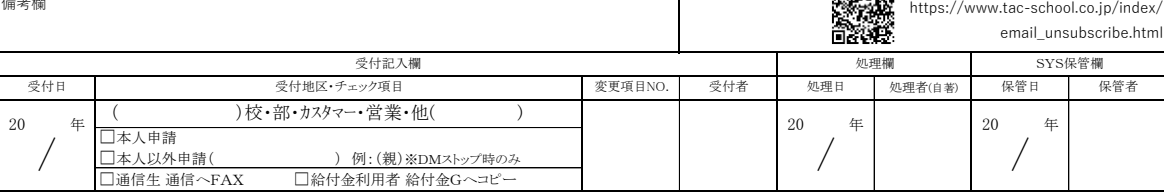

 $\blacksquare$ 

## お問合せ先一覧

#### 【TAC株式会社:教材、その他のお問合せ】

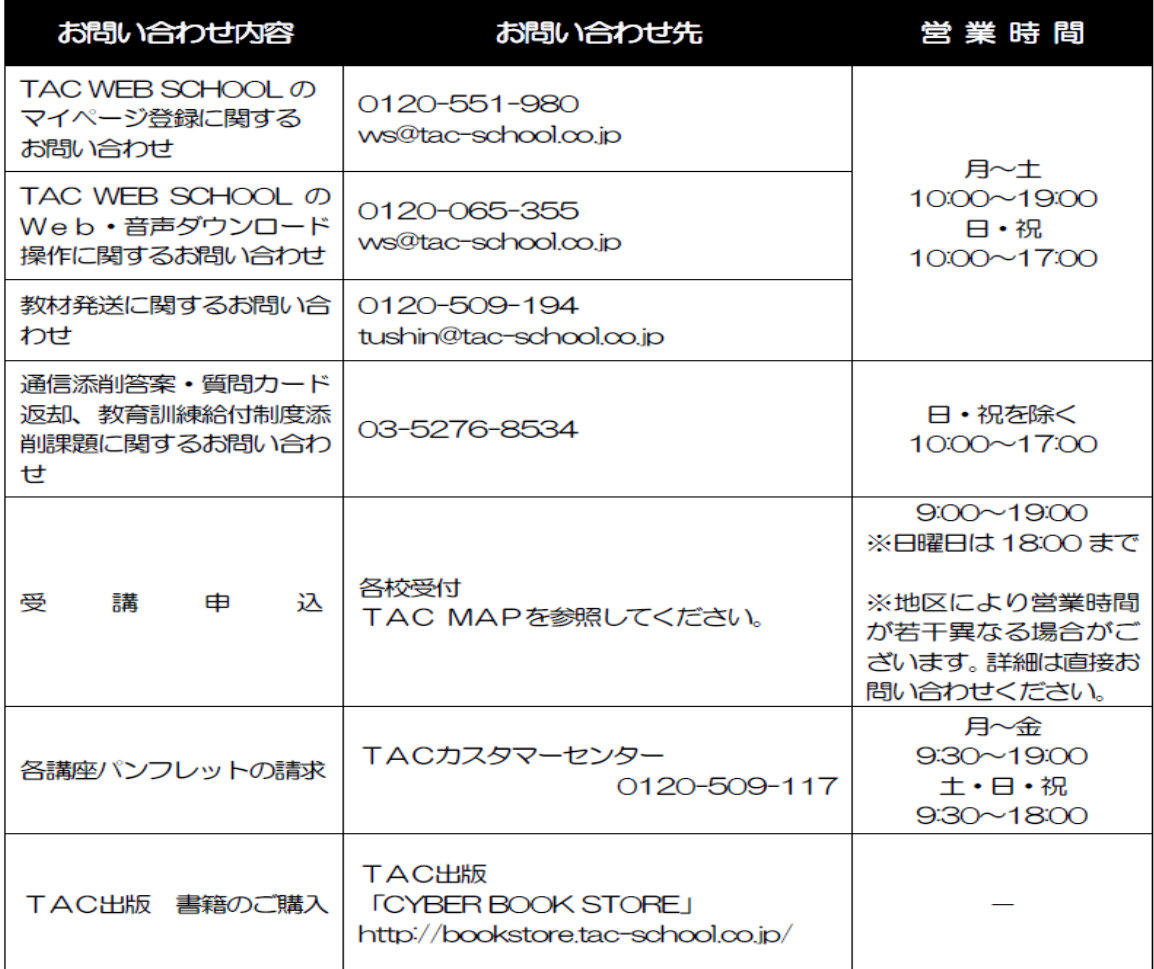

※電話による学習内容の質問は受け付けておりません。 ※営業時間は変更となる場合もございますのであらかじめご了承ください。

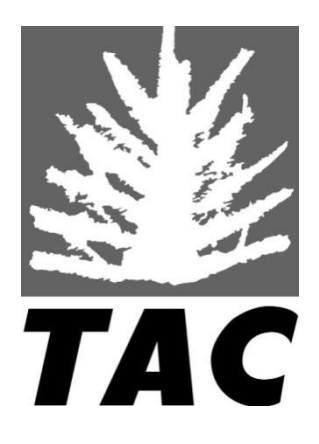